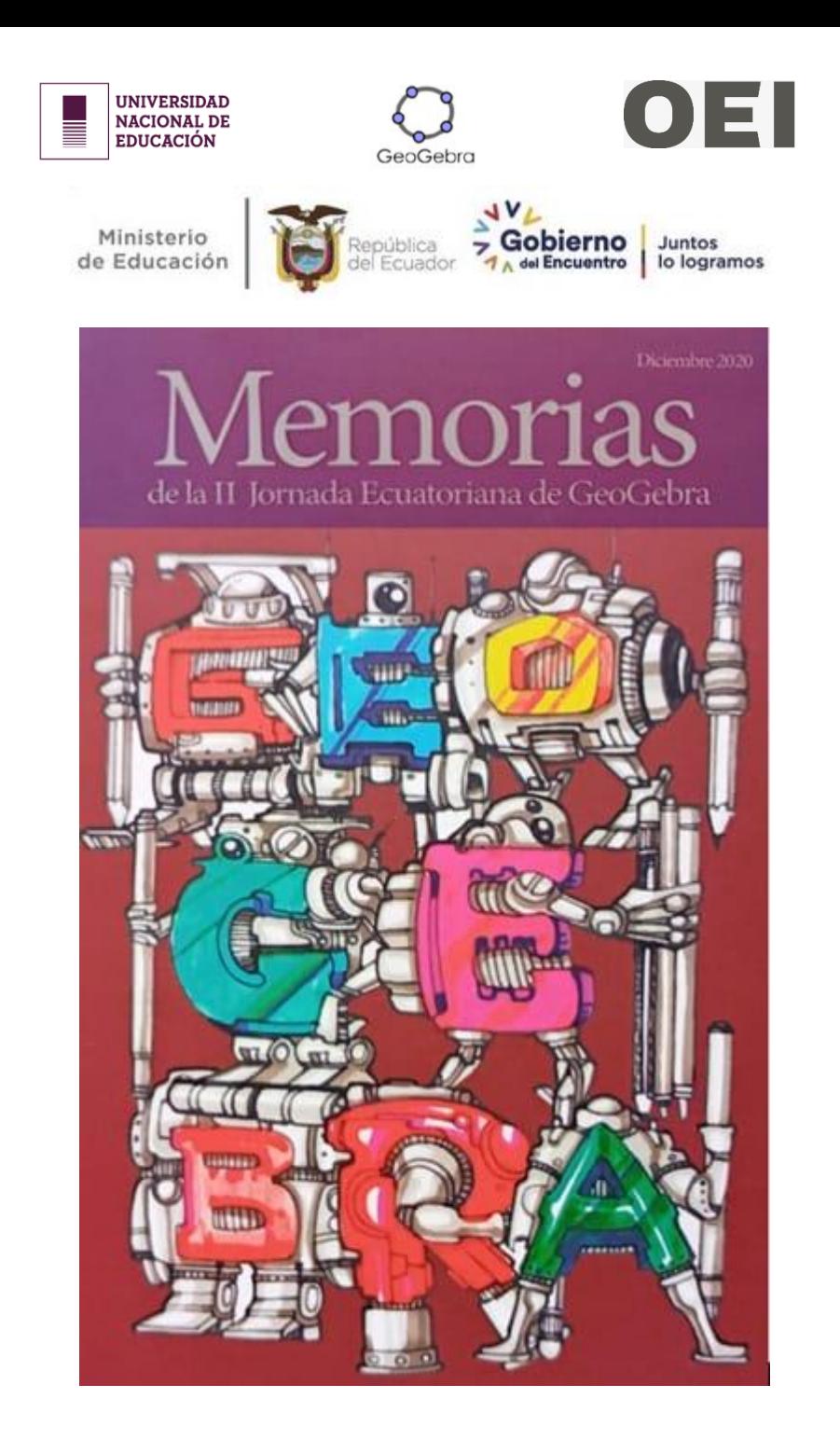

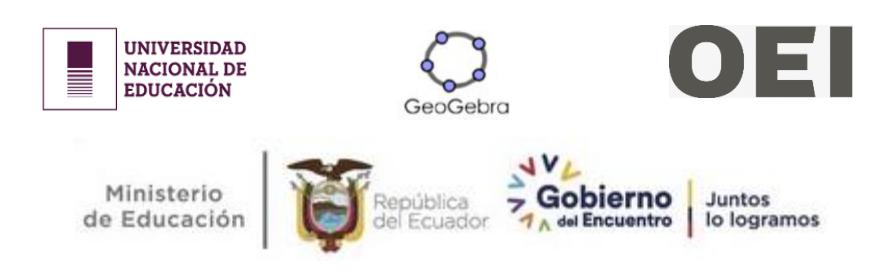

# **Memorias de la II Jornada Ecuatoriana de GeoGebra**

## **COORDINADORES:**

José Enrique Martínez Serra Marco Vinicio Vásquez Bernal Rosa Ildaura Troya Vásquez

#### **UNIVERSIDAD NACIONAL DE EDUCACIÓN – UNAE**

**Rectora:** Rebeca Castellanos Gómez

**Vicerrector Académico:** Luis Enrique Hernández Amaro

**Vicerrectora de Investigación y Posgrado:** Graciela de la Caridad Urías Arbeláez

 **ORGANIZACIÓN DE ESTADOS IBEROAMERICANOS PARA LA EDUCACIÓN, LA CIENCIA Y LA CULTURA – OEI**

**Directora y Representante Permanente OEI – Oficina Nacional del Ecuador:** Sara Jaramillo Idrobo

**Técnico de Proyectos OEI - Oficina Nacional del Ecuador:** Henry Onel Ulloa Buitrón

**Memorias de la II Jornada Ecuatoriana de GeoGebra**

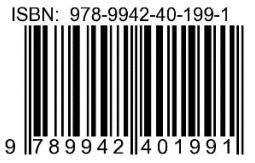

**Coordinadores:** José Enrique Martínez Serra, Marco Vinicio Vásquez Bernal, Rosa Ildaura Troya Vásquez

**Diseño y diagramación general:** José Enrique Martínez Serra

#### **CASA DE LA CULTURA ECUATORIANA, NÚCLEO DEL CAÑAR – CCE**

**Director: Edgar Palomeque Cantos Diseño y Edición:** Editorial Alonso María Arce de la CCE, Núcleo del Cañar

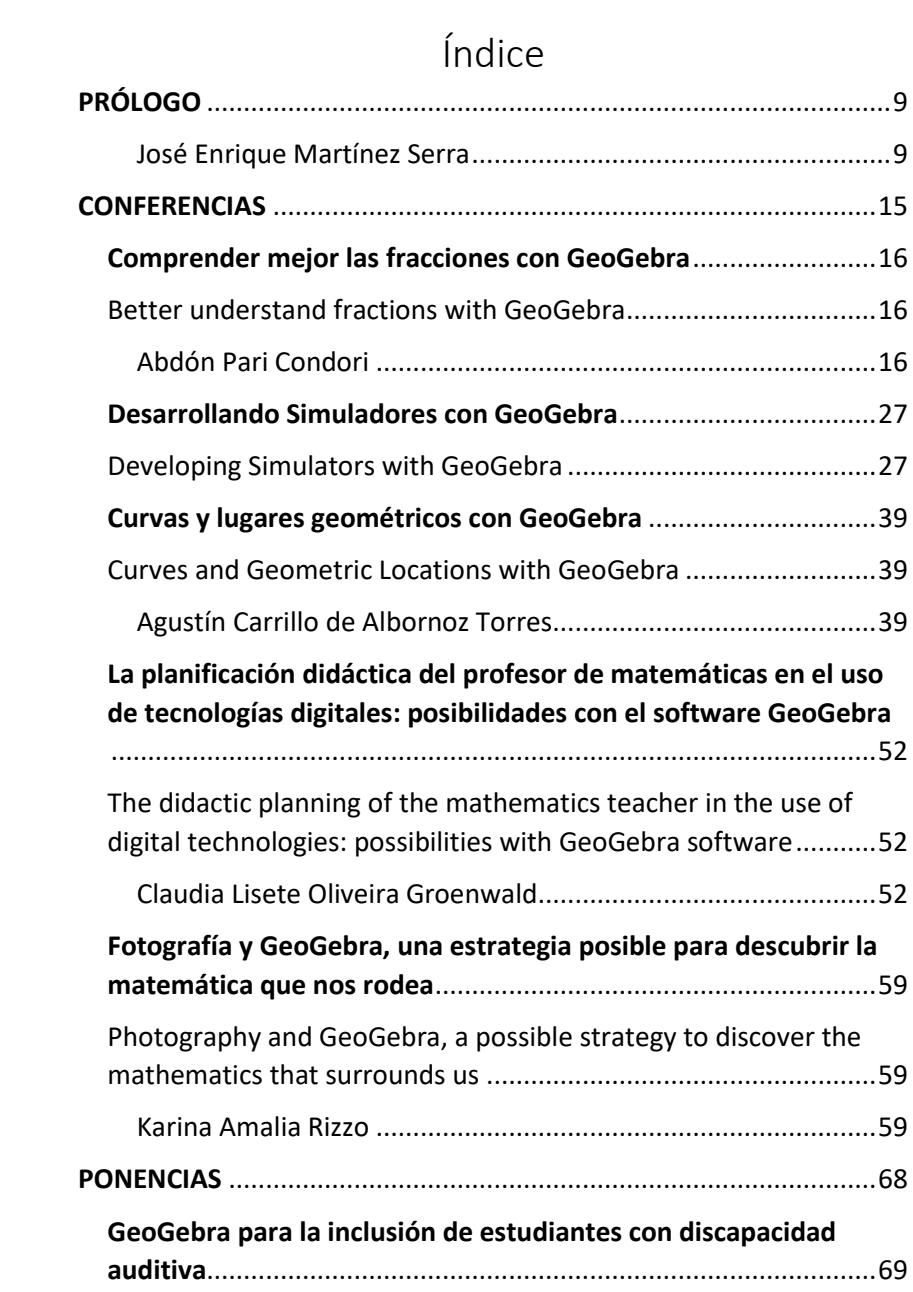

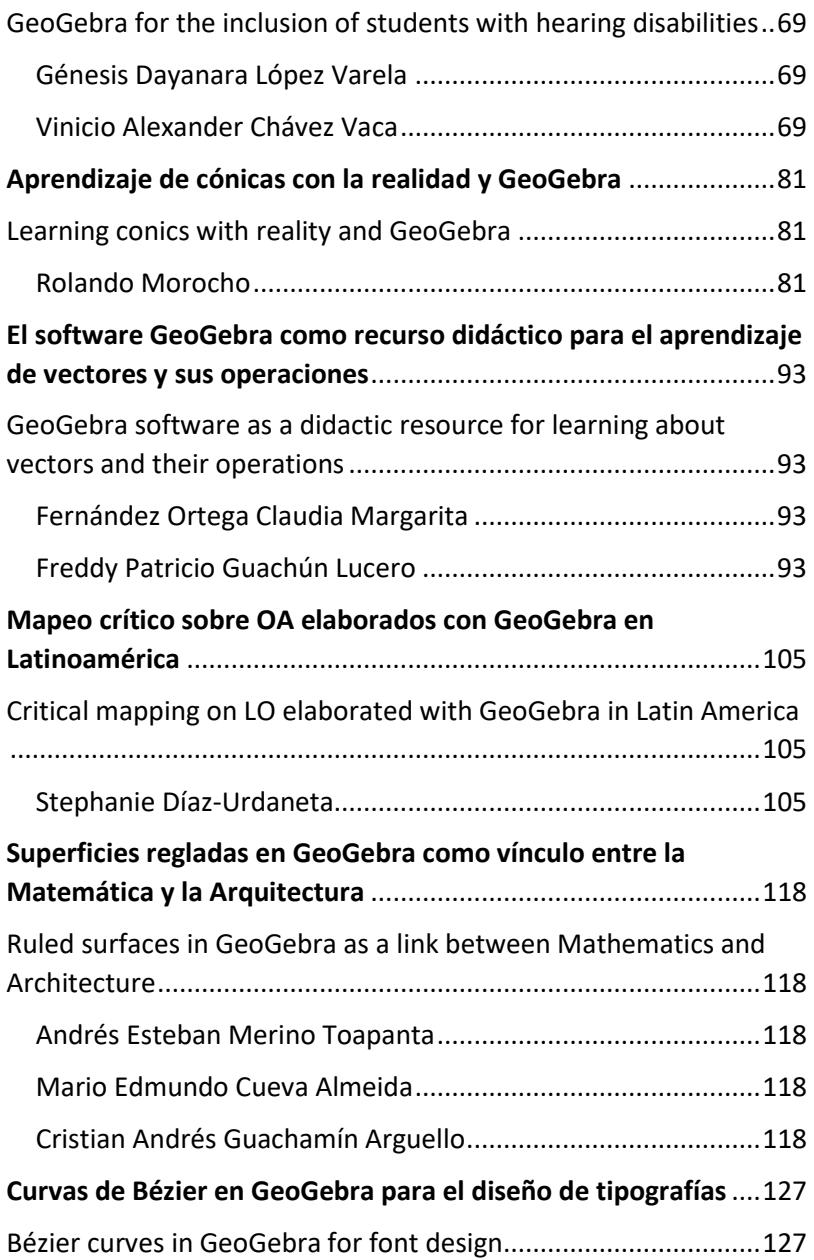

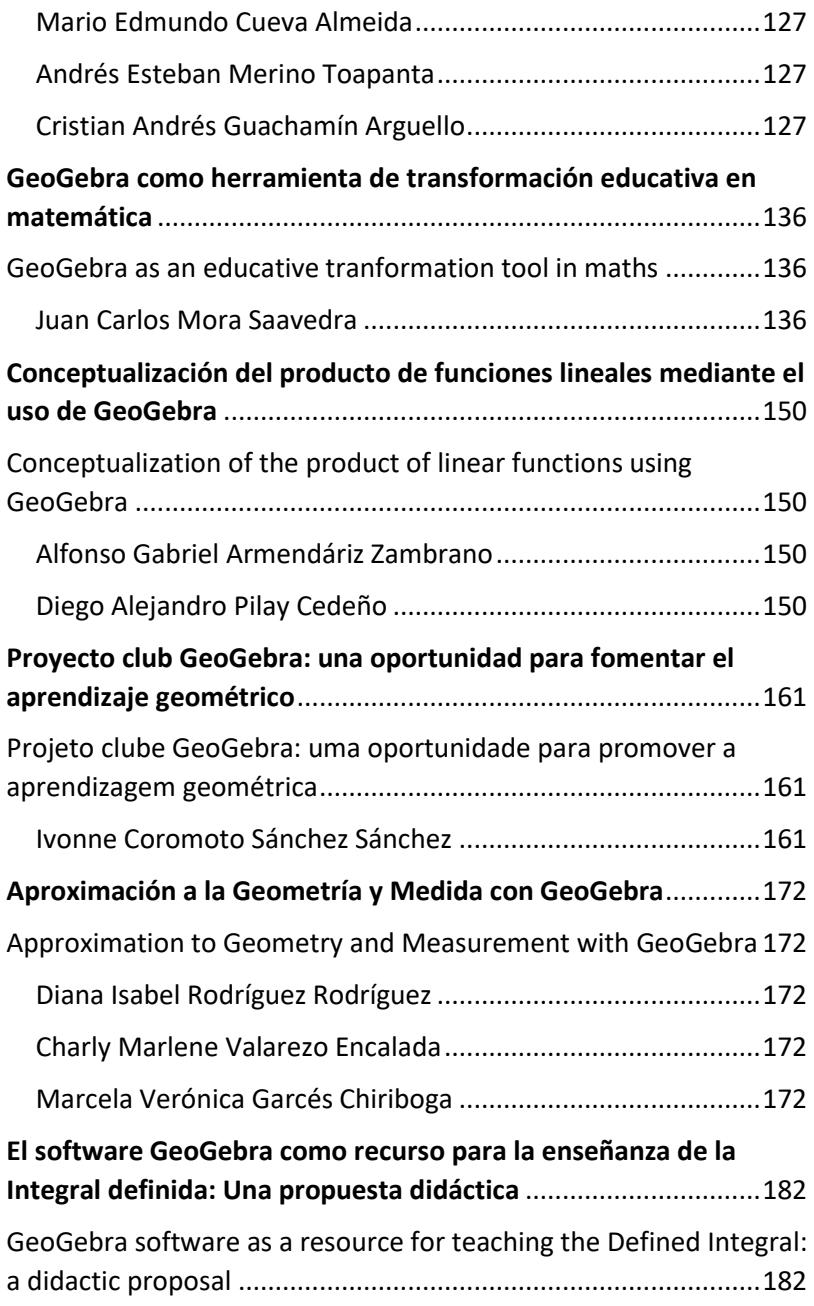

# El software GeoGebra como recurso didáctico para el aprendizaje de vectores y sus operaciones

# GeoGebra software as a didactic resource for learning about vectors and their operations

Fernández Ortega Claudia Margarita<sup>11</sup> Freddy Patricio Guachún Lucero<sup>12</sup>

#### **Resumen**

1

El presente trabajo tiene como objetivo brindar una alternativa didáctica para el aprendizaje de la unidad de Vectores para los estudiantes de primero de Bachillerato General Unificado de la unidad Educativa Chordeleg. Se plantea una propuesta de aprendizaje compuesta de 6 clases utilizando como recurso el software GeoGebra, con el fin de que los estudiantes alcancen un aprendizaje significativo. Para el análisis de la información se utilizó una metodología mixta con

<sup>11</sup> Universidad de Cuenca[. claudia.fernandez@ucuenca.edu.ec](mailto:claudia.fernandez@ucuenca.edu.ec)

<sup>12</sup> Universidad de Cuenca[. patricio.guachun@ucuenca.edu.ec](mailto:patricio.guachun@ucuenca.edu.ec)

alcance descriptivo, como instrumentos de recolección de información se utilizó una prueba de diagnóstico aplicada a los estudiantes de primero de bachillerato y una entrevista que se aplicó a dos docentes del área de matemáticas del mismo curso. Como conclusiones se pudo evidenciar la falta de conocimientos sobre el tema de vectores en los estudiantes, y la predisposición de los docentes por utilizar herramientas tecnológicas en su aula de clases, lo que demuestra la gran ayuda que puede aportar el incorporar el software GeoGebra al proceso de aprendizaje, de modo que se puedan obtener mejores resultados académicos, despertando la motivación y el interés.

Palabras claves: GeoGebra, vectores, propuesta didáctica, aprendizaje.

#### **Abstract**

The present work has as objective to offer a didactic alternative for the learning of the unit of Vectors for the students of first of General Unified Baccalaureate of the Unidad Educativa Chordeleg. It is raised a proposal of learning composed of 6 classes using as resource the software GeoGebra, in order that the students reach a significant learning. For the analysis of the information a mixed methodology with descriptive reach was used, as instruments of information collection a diagnostic test applied to the students of first of baccalaureate was used and an interview that was applied to two teachers of the area of mathematics of the same course. As conclusions it was possible to evidence the lack of knowledge about the subject of vectors in the students, and the predisposition of the teachers to use technological tools in their classrooms, which shows the great help that can contribute to incorporate the GeoGebra software to the learning process, so that better academic results can be obtained, waking up the motivation and the interest.

**Keywords:** GeoGebra, vectors, didactical proposal, learning.

### **Introducción**

A pesar del constante esfuerzo del sistema educativo por mejorar la calidad de la educación, no han podido superar diversas dificultades, gran parte de este problema es atribuido al enfoque tradicionalista de enseñanza que se mantiene en la educación a nivel general en el

Ecuador. Hoy en día se intenta cambiar esta realidad, dejando a un lado las recetas mecanicistas de pasos a seguir y orientando la educación hacia un enfoque más participativo para el estudiante. Dificultad que puede ser abordada desde un enfoque analítico y/ó gráfico mediante el uso de la tecnología.

La incorporación de las Tecnologías de la Información y la Comunicación (TIC) en la sociedad promete cambios notables y en especial en el ámbito de la educación al dotar a los estudiantes de herramientas y conocimientos necesarios requeridos en el siglo XXI. Estas herramientas proveen diversas formas de aprender a como lo era antes, con contenidos más dinámicos que fomentan una actitud positiva y dispuesta del estudiante frente al conocimiento (Garcés y Alcívar, 2016).

Uno de los elementos de aplicación de las TIC en la mejora del aprendizaje de las matemáticas es el software GeoGebra, el cual optimiza el aprendizaje de la matemática y de la geometría al relacionar permanentemente símbolos matemáticos y gráficas geométricas, gracias a su doble interfaz, gráfica y algebraica. Permite visualizar los principios, leyes y propiedades matemáticas a través de la manipulación y experimentación (Orozco, 2017), ofrece apoyo pedagógico matemático tanto a docentes como estudiantes. El software GeoGebra es atribuido como uno de los mejores en educación matemática ha recibido múltiples premios (Gallardo, 2017).

Al tener presente que la implementación de la tecnología es de gran utilidad y beneficio para el proceso de enseñanza-aprendizaje de la matemática es necesario aclarar que este tipo de estrategias son provechosas solo si existe un debido análisis técnico y pedagógico previo a su implementación, los cuales deberán caracterizarse por brindarle una verdadera experiencia ilustrativa al estudiante, transformándolo en el protagonista de su proceso de aprendizaje, proporcionándole autonomía en las acciones vinculadas al tema de estudio mediante la manipulación de recursos, estos facilitados mediante la tecnología (Grisales, 2018).

Debido al interés por optimizar el estudio del tema y alcanzar los logros de aprendizaje planteados en la unidad de Vectores surge la necesidad de crear una guía didáctica mediante el uso del software GeoGebra. Trabajo compuesto por una serie de actividades de carácter contextual y progresivo que brinda la oportunidad de retroalimentar el aprendizaje de una manera más creativa y motivadora.

### **Propuesta Didáctica**

La propuesta didáctica se desarrolló en la asignatura de Matemáticas del primer año del Bachillerato General Unificado (BGU), para la Unidad Educativa Chordeleg. El tema específico de estudio es Vectores y sus operaciones, para lo cual, se elaboró una guía didáctica que cuenta con 6 clases cronológicas estructuradas con los 3 momentos de aprendizaje propuestos por el Ministerio de Educación: anticipación, construcción y consolidación. Cada actividad orientada por la metodología activa.

#### **Clase 1: Vectores y sus componentes**

En esta sesión se introduce a los estudiantes en el concepto de vector y la diferencia entre las magnitudes vectoriales y escalares mediante el uso de preguntas guía, de manera que se concluya que existen dos tipos de magnitudes. En la parte de construcción se utiliza el software GeoGebra, para ello se propone la siguiente actividad; se presenta una imagen a los estudiantes y se les pide que la analicen realizando preguntas guía sobre ¿cómo representarías gráfica y simbólicamente? ¿entre qué puntos y que representan ellos en el nuevo vector? En el hallazgo de sus componentes se les pregunta sobre qué datos utilizarían para encontrar la distancia, la dirección y el sentido.

Para concluir, se pide ubiquen en entrada los distintos comandos en GeoGebra para hallar los datos obtenidos anteriormente. Para finalizar se presentan actividades similares para que los estudiantes practiquen lo aprendido como también juegos que sintetizan la información de forma dinámica.

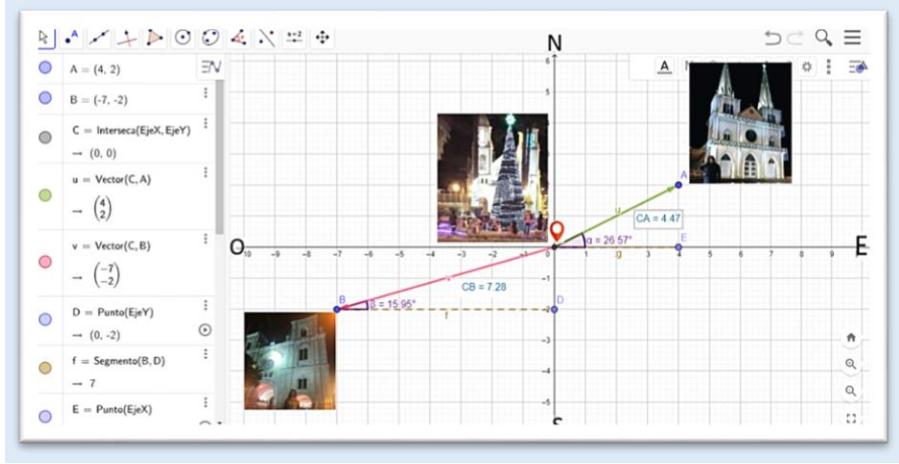

Figura 1. Vectores y sus componentes

#### **Clase 2: Tipos de vectores**

Como anticipación se presenta una imagen donde se les pide a los estudiantes identificar similitudes y diferencias entre las semirrectas que lo forman para luego relacionarlas con las características de los vectores. Posteriormente se utiliza el software GeoGebra para construir los vectores que forman la imagen presentada con preguntas y tablas guía de manera que se concluya en la existencia de estos tipos de vectores. Para concluir se indica los comandos para crear e identificar tales vectores, finalizando se presentan actividades similares y un juego como consolidación del aprendizaje. También se introduce imágenes en 3D con preguntas como: ¿Te serviría un plano para formar tal imagen? Luego brindan algunas indicaciones de cómo usar y formar este tipo de vectores dentro del interfaz de este software.

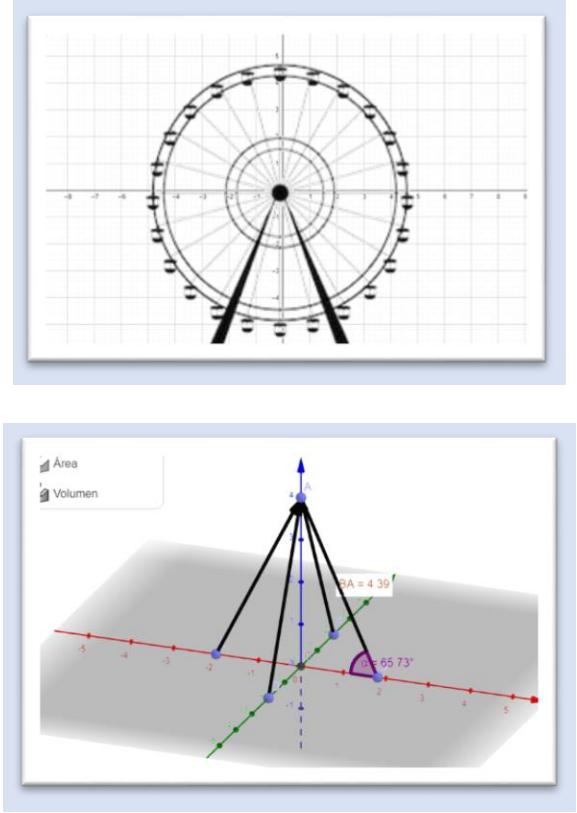

Figura 2. Tipos de vectores

#### **Clase 3: Suma de vectores**

Como anticipación se muestra un gráfico donde el estudiante identificará el tipo de operación que necesitaría para hallar el dato requerido. Luego se expone una situación mediante gráficos y preguntas como; ¿Cuál crees que sería la ubicación aproximada de la ballena en el mapa? ¿Qué ecuación crees que te ayudaría a hallar su desplazamiento y recorrido? hasta concluir con la suma de los vectores implicados. Posteriormente con los mismos vectores construidos se les pide a los estudiantes sobreponernos entre sí como la forma gráfica de hallar la solución. Finalmente se dan algunas indicaciones de cómo encontrar tales datos mediante los comandos que proporciona GeoGebra. Finalmente se tienen actividades similares y juegos para que

los estudiantes practiquen los conocimientos aprendidos.

Figura 3. Suma de vectores

#### **Clase 4: Resta de vectores**

Al concluir el tema de suma de vectores se procede de la misma manera a su resta. Se introduce el tema con una actividad que necesariamente se tendrá que usar la resta para cumplir el pedido. Posteriormente se propone utilizar datos de un vuelo en línea con algunas indicaciones para usarlos en la construcción de vectores y mediante ellos se realizan varias preguntas como; ¿Qué crees que represente la gráfica que acabas de dibujar? ¿Qué operación tendrías que hacer para conocer la distancia recorrida por el avión? Luego se pide también comparar las características de cada vector implicado para resolverlo mediante el método gráfico y algebraico, esto con ayuda de preguntas guía como; ¿cuál crees que sería el vector minuendo y cuál el sustraendo? ¿qué figura crees que forman? Se finaliza con actividades similares y juegos para consolidar el aprendizaje.

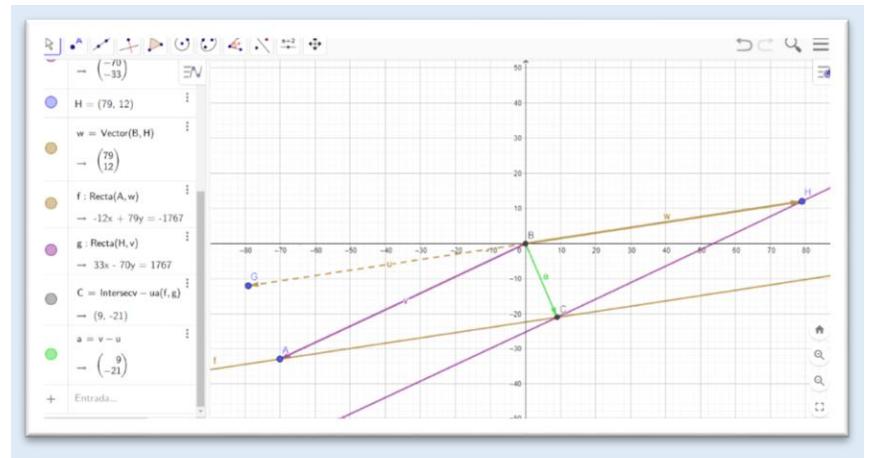

Figura 4. Resta de vectores

#### **Clase 5: Producto escalar de vectores**

Como actividad inicial se propone hallar el área de un terreno en forma de paralelogramo dada sus dimensiones planteando preguntas como; ¿Qué figura crees que tenga el terreno? ¿Qué fórmula crees que te ayudaría a calcular el área la figura? A partir de esa fórmula se construirá la fórmula del producto escalar mediante preguntas como; ¿Cuál crees que representaría la base y la altura del paralelogramo? ¿Cuál crees que sería la parte del paralelogramo que podríamos trabajar para hallar tales datos? Luego se dan indicaciones sobre los comandos que nos brinda GeoGebra para hallar el área de dicho terreno. Con la misma dinámica se presentan actividades de aplicación en la que se calculen ángulos, proyección e identificación de vectores perpendiculares y paralelos.

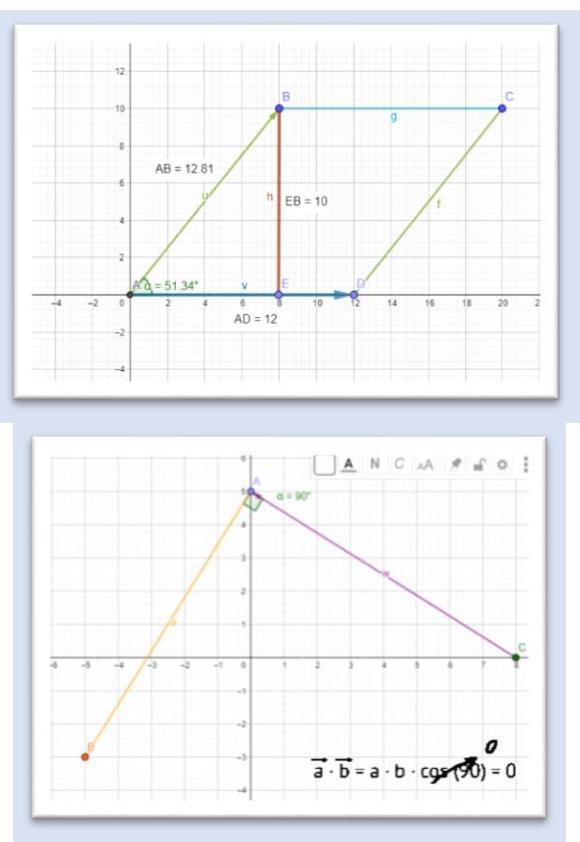

Figura 5. Producto escalar de vectores

#### **Clase 6: Producto cruz de vectores**

Se inicia la clase presentando imágenes de figuras de caras planas como los cubos de Rubik pidiéndoles respondan las siguientes preguntas; ¿Qué datos necesitarías para hallar el volumen de tal figura? ¿Cuántas dimensiones crees que necesitas para dibujar las figuras presentadas?, etc. Luego se construye la fórmula del producto mediante otra imagen donde se aplican algunas preguntas como; si el área de un paralelogramo se halla mediante tal fórmula entonces; ¿Cuál crees que sería la base, la altura, y la fórmula trigonométrica para hallarla? ¿Qué fórmula usarías para obtener su módulo?, etc. En seguida se presentan algunas indicaciones de como hallar estos datos mediante los comandos de GeoGebra y se procede con el volumen partiendo de la misma fórmula del área igualmente con preguntas guía. Para hallar estos datos también se presentan tablas que ayudan y guían de manera algebraica el proceso. También se les indica la ley de la mano derecha con el mismo software y preguntas guía. Finalmente se propone actividades similares y un juego para consolidar el aprendizaje adquirido.

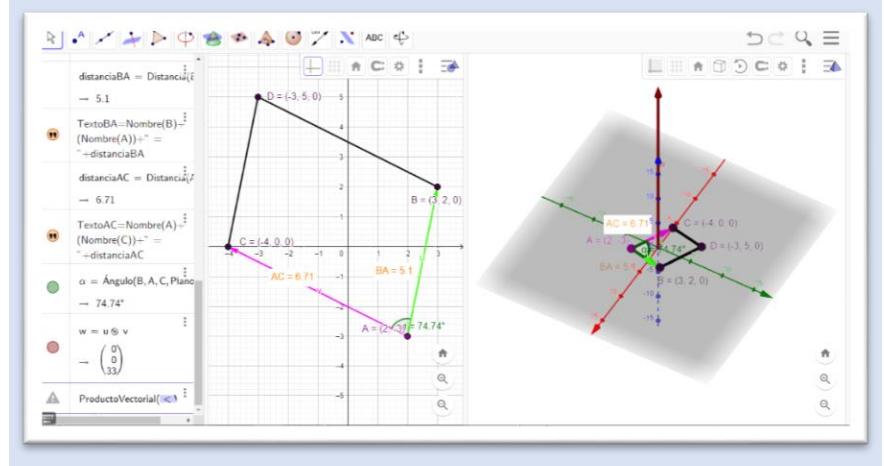

Figura 6. Producto escalar de vectores

## **Metodología y Resultados**

La metodología utilizada en este trabajo es de carácter mixto con enfoque descriptivo elaborado mediante dos métodos de investigación; cuantitativa (prueba de diagnóstico) y cualitativa (entrevista), con el objetivo de demostrar la pertinencia y aceptación de la guía didáctica.

La prueba estuvo estructurada de 10 preguntas y elaborada de acuerdo a los Indicadores Esenciales de Evaluación de la unidad de Vectores. Los resultados de la prueba de diagnóstico evidenciaron que dichos aprendizajes son fácilmente olvidados, mismos que demostraron que no se cumple con los logros de aprendizaje planteados en dicha unidad.

Por otro lado, la entrevista estuvo estructurada de 12 preguntas con el objetivo de ampliar los conocimientos sobre las dificultades que presentan los estudiantes al abordar la unidad y como esta puede ser superada mediante la utilización del Software GeoGebra y actividades que despierten el interés hacia el tema. Los docentes expusieron que la mayor dificultad que poseen los estudiantes radica en sus conocimientos previos que pueden ser fácilmente abordadas mediante el uso de GeoGebra, el cual facilita la precisión en el trazo de gráficas ahorrando tiempo y despertando el interés en los estudiantes al salir de lo rutinario como sería hacerlo únicamente en la pizarra.

Para la prueba de diagnóstico se consideró una muestra por conveniencia de 26 estudiantes que cursan el bachillerato y para la entrevista a 2 docentes del área de matemáticas, esto debido a la situación presentada por la pandemia del virus Covid 19.

#### **Conclusiones**

La evolución educativa abre la posibilidad de incorporar en el aula distintos tipos de recursos didácticos que brinden ayuda pedagógica tanto para el docente como para el estudiante, desde un enfoque más dinámico como el que nos brinda el software GeoGebra. Recurso que por sus cualidades posibilita la virtualización de entornos reales a través de la simulación, despertando así el interés, el cual favorece el aprendizaje y mejora el desempeño del estudiante.

Con la recolección de datos mediante una prueba diagnóstica aplicada a los estudiantes, se pudo constatar que la mayor parte de estudiantes no logran alcanzar los resultados de aprendizaje esperados, conocimientos básicos y necesarios para continuar con los procesos planeados de la asignatura, evidenciando la necesidad de implementar nuevas estrategias educativas dentro del aula. Por otro lado, los docentes entrevistados consideran muy útil el uso de GeoGebra en sus clases. Recomiendan el agregar ejercicios de contextualización, como también la utilización de material didáctico conjuntamente con actividades lúdicas.

Su uso promueve un aprendizaje significativo al generar reflexión al presentar como real, un contenido abstracto. Es por ello, la creación de ésta guía didáctica enfocada a cimentar los conocimientos en los estudiantes mediante diferentes actividades con ayuda del software GeoGebra y metodologías activas, las mismas que permitan optimizar el proceso de enseñanza al mejorar sus habilidades visuales y matemáticas sobre el tema.

Aunque el trabajo está encaminado al uso estudiantil, el acompañamiento y orientación docente es muy importante, pues él será quien despeje las dudas y verifique el correcto desarrollo del aprendizaje en los estudiantes. Finalmente, se espera que el trabajo contribuya de una manera motivacional y académica al aprendizaje de vectores y sus operaciones.

#### **Referencias Bibliográficas**

- Gallardo Bastidas, M. C. (2017). Estudio de las operaciones de vectores en R x R mediante el uso del GeoGebra. (Bachelor's thesis, Universidad Tecnológica Equinoccial).
- Garcés, E y Alcívar, O. (2016). Las Tecnologías de la Información en el cambio de la Educación Superior en el siglo XXI: Reflexiones para la práctica. Revista Universidad y Sociedad, 8(4), 171-177.
- Grisales, A. (2018). Uso de recursos TIC en la enseñanza de las matemáticas: retos y perspectivas. Entramado, 14(2), 198-214.
- Orozco, C. (2017). Objetos de Aprendizaje con eXeLearning y GeoGebra para la definición y representación geométrica de operaciones con vectores y sus aplicaciones (Doctoral dissertation, Universidad de Salamanca).